<span id="page-0-0"></span>[Introduction](#page-2-0) [Fichiers texte](#page-6-0) [Fichiers texte en Python](#page-11-0) [Fichiers .csv](#page-40-0) [Fichiers binaires](#page-44-0) [Exercice](#page-49-0)

 $\leftarrow \Box$ 

## INF1 : Algorithmique et Programmation Cours 9 : **Fichiers**

### Domitile Lourdeaux

Université de technologie de Compiègne

Printemps 2024

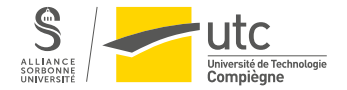

Domitile Lourdeaux Université de technologie de Compiègne

[INF1 : Algorithmique et Programmation](#page-52-0) 1 / 53

 $299$ 

Ξ

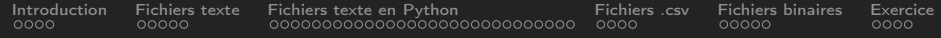

### **2** [Fichiers texte](#page-6-0)

**3** [Fichiers texte en Python](#page-11-0)

#### **4** [Fichiers .csv](#page-40-0)

### **6** [Fichiers binaires](#page-44-0)

#### **6** [Exercice](#page-49-0)

 $OQ$  $\leftarrow \Box$ ≘

[INF1 : Algorithmique et Programmation](#page-0-0) 2 / 53

<span id="page-2-0"></span>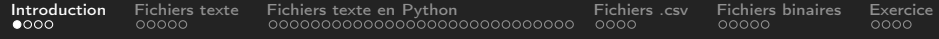

#### 2 [Fichiers texte](#page-6-0)

#### **3** [Fichiers texte en Python](#page-11-0)

#### 4 [Fichiers .csv](#page-40-0)

#### **6** [Fichiers binaires](#page-44-0)

#### **6** [Exercice](#page-49-0)

 $\leftarrow$   $\Box$   $\rightarrow$  $\circledcirc \circledcirc \circledcirc$ 一、向  $\mathbf{b}$ Ξ

[INF1 : Algorithmique et Programmation](#page-0-0) 3 / 53

<span id="page-3-0"></span>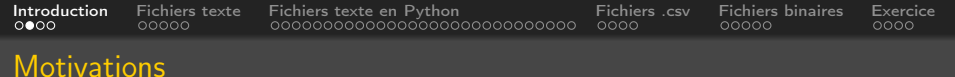

### Jusqu'à maintenant

- Entrées / sorties limitées au clavier et à l'écran
- Impossible de traiter des données en grand nombre
- Impossible de conserver les données et résultats produits : après exécution, tout est perdu . . .

### Solution

• Lire ou écrire dans un fichier (sur un disque dur par exemple)

<span id="page-4-0"></span>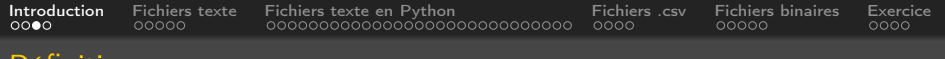

#### Définition

#### Définition

### Un fichier est :

• une collection d'informations stockée sur un support physique (disque dur, bande, CD, DVD, clé USB ...).

### Un fichier permet de conserver durablement l'information

- Données, résultats, programmes, . . . .
- L'information persiste à l'arrêt du programme

[INF1 : Algorithmique et Programmation](#page-0-0) 5 / 53

<span id="page-5-0"></span>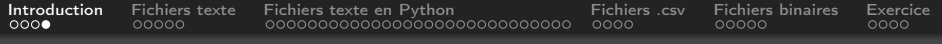

### Différents types de fichier

### Fichiers texte

• Ne contiennent que des caractères imprimables (et des marqueurs de fin de ligne ou de fin de fichier)

#### Fichiers binaires

- Contiennent des octets
- Lorsqu'on enregistre des données, il faut conserver leur type pour pouvoir les relire

### Python utilise par défaut des fichiers texte

- On peut toutefois utiliser aussi des fichiers binaires
- Le module pickle permet d'enregistrer les données en conservant leur type

Domitile Lourdeaux Université de technologie de Compiègne

 $\Omega$ 

<span id="page-6-0"></span>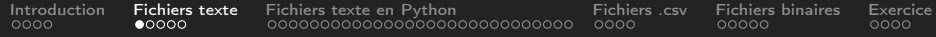

### **2** [Fichiers texte](#page-6-0)

#### **3** [Fichiers texte en Python](#page-11-0)

#### 4 [Fichiers .csv](#page-40-0)

#### **6** [Fichiers binaires](#page-44-0)

#### **6** [Exercice](#page-49-0)

 $\leftarrow$   $\Box$   $\rightarrow$  $\circledcirc \circledcirc \circledcirc$  $\sim$ 向 Ξ

[INF1 : Algorithmique et Programmation](#page-0-0) 7 / 53

<span id="page-7-0"></span>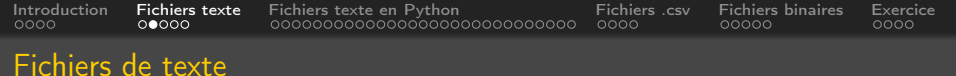

#### Texte

- Suite de caractères alphanumériques (et éventuellement de marqueurs)
- Ensemble de lignes

### Marqueur de fin de ligne

- Un ou deux caractères spéciaux suivant le système d'exploitation
	- Windows : CR LF (0D, 0A en hexadécimal) ou  $\ln \ln$
	- Linux ou macOs : LF seulement
- Python unifie cela avec  $\ln$  qui fonctionne pour tout système d'exploitation

 $\Omega$ 

<span id="page-8-0"></span>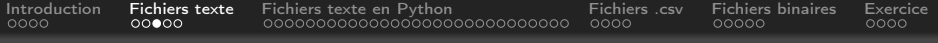

### Principe général d'accès aux fichiers

1 Ouverture du fichier et création d'un « objet fichier »

- Lecture
- Ecriture
- Ajout
- 2 Instruction(s) de lecture ou d'écriture (ou de positionnement)
- **3** Fermeture du fichier

 $\Omega$ 

<span id="page-9-0"></span>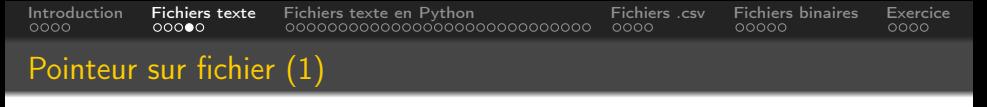

#### Lecture d'un élément du fichier

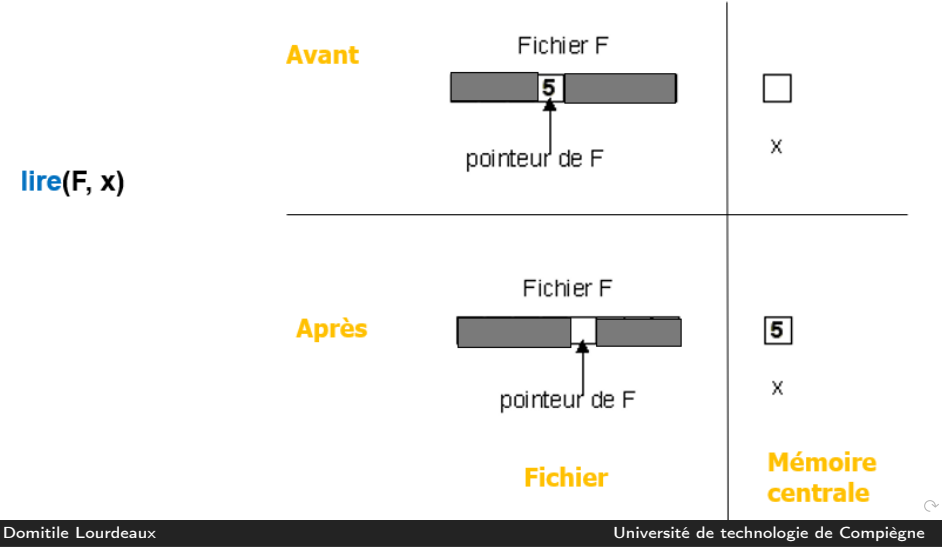

[INF1 : Algorithmique et Programmation](#page-0-0) 10  $/$  53

<span id="page-10-0"></span>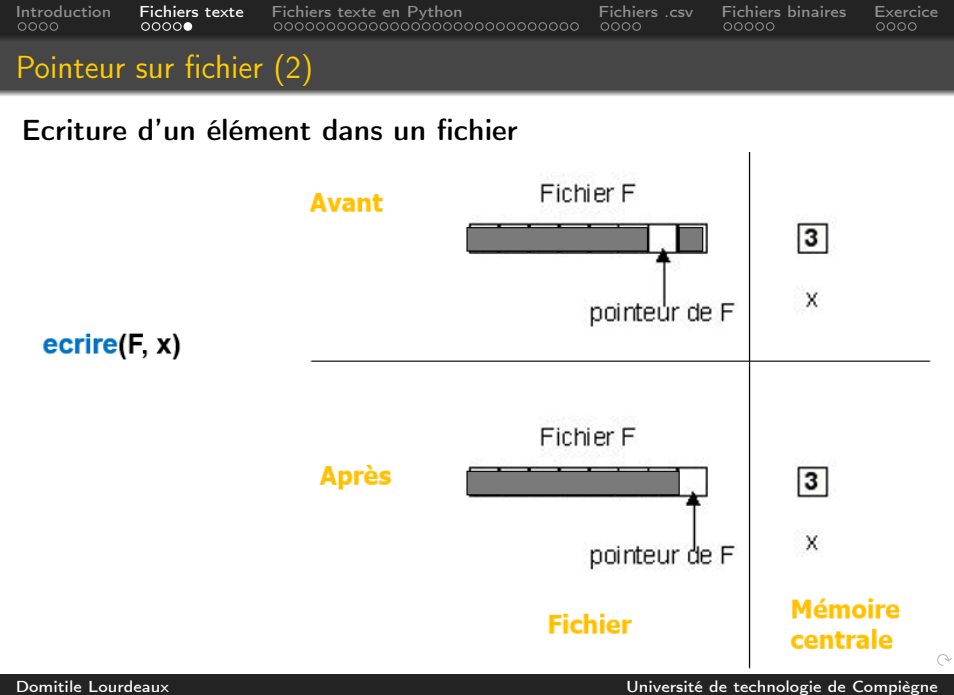

[INF1 : Algorithmique et Programmation](#page-0-0) 11 / 53

#### <span id="page-11-0"></span>**2** [Fichiers texte](#page-6-0)

#### **3** [Fichiers texte en Python](#page-11-0)

[Principes gnéraux](#page-12-0) [Ouverture de fichiers](#page-14-0) [Lecture de fichiers](#page-19-0) [Ecriture dans un fichier](#page-35-0)

#### 4 [Fichiers .csv](#page-40-0)

**6** [Fichiers binaires](#page-44-0)

#### **[Exercice](#page-49-0)**

[INF1 : Algorithmique et Programmation](#page-0-0) 12 / 53

 $\leftarrow$   $\Box$   $\rightarrow$ - 4 - 何 ト Ξ  $\mathbf{b}$ Ξ  $\Omega$ 

Domitile Lourdeaux Université de technologie de Compiègne

<span id="page-12-0"></span>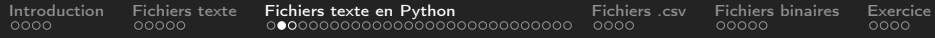

#### **2** [Fichiers texte](#page-6-0)

### **3** [Fichiers texte en Python](#page-11-0) [Principes gnéraux](#page-12-0)

[Ouverture de fichiers](#page-14-0) [Lecture de fichiers](#page-19-0) [Ecriture dans un fichier](#page-35-0)

**4 [Fichiers .csv](#page-40-0)** 

**6** [Fichiers binaires](#page-44-0)

#### **[Exercice](#page-49-0)**

[INF1 : Algorithmique et Programmation](#page-0-0) 13 / 53

 $\Omega$ 

Domitile Lourdeaux Université de technologie de Compiègne

<span id="page-13-0"></span>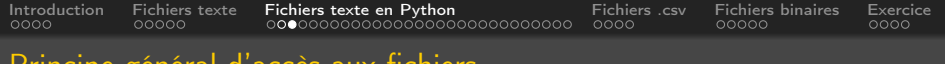

#### Principe général d'accès aux fichiers

### 1 Ouverture du fichier et création d'un « objet fichier »

- 2 Instruction(s) de lecture ou d'écriture
- **3** Fermeture du fichier
	- file.close()

 $\Omega$ 

<span id="page-14-0"></span>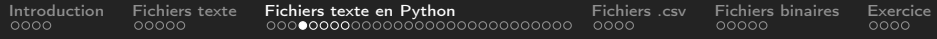

#### **2** [Fichiers texte](#page-6-0)

#### **3** [Fichiers texte en Python](#page-11-0)

### [Principes gnéraux](#page-12-0) [Ouverture de fichiers](#page-14-0)

[Lecture de fichiers](#page-19-0) [Ecriture dans un fichier](#page-35-0)

**4 [Fichiers .csv](#page-40-0)** 

5 [Fichiers binaires](#page-44-0)

#### **[Exercice](#page-49-0)**

[INF1 : Algorithmique et Programmation](#page-0-0) 15 / 53

 $\Omega$ 

Domitile Lourdeaux Université de technologie de Compiègne

<span id="page-15-0"></span>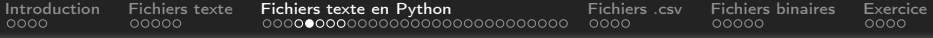

### Ouverture des fichiers en Python (1)

- Lecture : 'r'
	- file  $=$  open('my file.txt', 'r')
- Ecriture 'w'
	- file  $=$  open('my file.txt', 'w')
	- Le fichier est créé s'il n'existe pas et écrasé sinon
- Ajout : 'a'
	- file  $=$  open('my file.txt', 'a')
	- Les enregistrements sont ajoutés à la fin du fichier

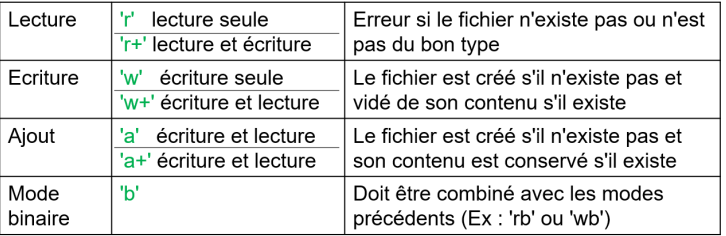

Domitile Lourdeaux Université de technologie de Compiègne

[INF1 : Algorithmique et Programmation](#page-0-0) 16 / 53

<span id="page-16-0"></span>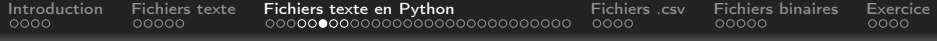

### Ouverture des fichiers en Python (2)

### Encodage

• objetFichier = open(nom fichier, mode, encoding =  $'$ ...')

#### **Remarque**

- L'encodage est optionnel
- S'il n'est pas précisé, c'est l'encodage de la plateforme qui est utilisé
- Pour l'interopérabilité, il est préférable d'utiliser 'utf-8' : encoding = 'utf-8'

<span id="page-17-0"></span>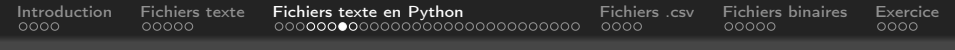

### Ouverture des fichiers en Python (3)

### Ouverture du fichier 'my file.txt' en lecture

• file  $=$  open('my file.txt', 'r', encoding  $=$  'utf-8')

#### Remarque

Si le fichier n'est pas dans le répertoire courant, il faut indiquer le chemin d'accès complet (ou relatif).

```
• file = open('D :/my_directory/my_file.txt', 'r')
```
Domitile Lourdeaux Université de technologie de Compiègne

[INF1 : Algorithmique et Programmation](#page-0-0) 18 / 53

 $\Omega$ 

<span id="page-18-0"></span>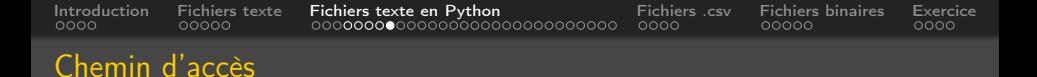

getcwd() permet d'avoir le chemin du répertoire courant (working directory) :

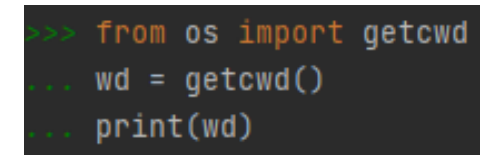

Ou :

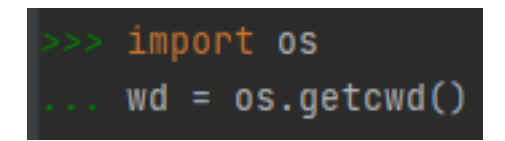

Pour changer de répertoire : chdir("C :/Users/x[xx/](#page-17-0)[m](#page-19-0)[o](#page-17-0)[n-fi](#page-18-0)[c](#page-19-0)[h](#page-13-0)[i](#page-14-0)[e](#page-18-0)[r"](#page-19-0)[\)](#page-10-0)

[INF1 : Algorithmique et Programmation](#page-0-0) 19 / 53

Domitile Lourdeaux Université de technologie de Compiègne

<span id="page-19-0"></span>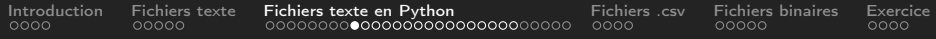

#### **2** [Fichiers texte](#page-6-0)

#### **3** [Fichiers texte en Python](#page-11-0)

[Principes gnéraux](#page-12-0) [Ouverture de fichiers](#page-14-0) [Lecture de fichiers](#page-19-0)

[Ecriture dans un fichier](#page-35-0)

#### **4 [Fichiers .csv](#page-40-0)**

**6** [Fichiers binaires](#page-44-0)

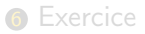

[INF1 : Algorithmique et Programmation](#page-0-0) 20 / 53

 $\Omega$ 

Domitile Lourdeaux Université de technologie de Compiègne

<span id="page-20-0"></span>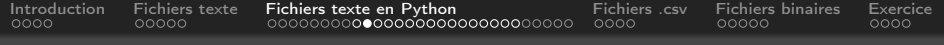

### Lecture séquentielle d'un fichier texte

### Principe général

- Boucle de lecture : on lit successivement des éléments jusqu'à ce que la fin du fichier soit atteinte
- Question : comment détecter la fin du fichier ?
	- Fin du fichier : ligne  $=$  ""

### Plusieurs modes possibles

- Un ou plusieurs caractères à la fois
- Ligne par ligne
- Lecture du fichier complet en une seule fois

 $\Omega$ 

<span id="page-21-0"></span>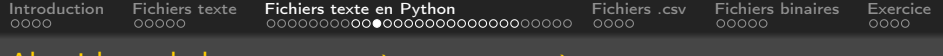

#### Algorithme de lecture caractère par caractère

Algorithm 1 Lecture de caractères avec détection de la fin de fichier Ouvrir(fichier)  $fin \leftarrow False$ tant que  $fin == False$  faire Lire (caractere) dans le fichier si caractere alors **Traitement de caractere** sinon  $\ln$  fin = True fin fin Fermer(fichier)

<span id="page-22-0"></span>[Introduction](#page-2-0) [Fichiers texte](#page-6-0) [Fichiers texte en Python](#page-11-0) [Fichiers .csv](#page-40-0) [Fichiers binaires](#page-44-0) [Exercice](#page-49-0)

#### Lecture caractère par caractère en python

#### Lecture avec la méthode read(nbcaracteres)

```
file = open("fichier_peintres.txt", "r")
fin = Falsewhile not fin:
    c = file.read(1)
         if c := \ln \ldotsprint(c, end="")
         else<sub>..</sub>:
              print()else<sub>..</sub>:
         fin = Truefile.close()
```
Domitile Lourdeaux Université de technologie de Compiègne

[INF1 : Algorithmique et Programmation](#page-0-0) 23 / 53

 $\Omega$ 

<span id="page-23-0"></span>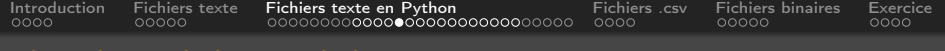

#### Algorithmes de lecture de lignes

Algorithm 2 Lecture de ligne avec détection de la fin de fichier

Ouvrir(fichier) Lire (ligne) dans le fichier tant que line  $\neq$  "" faire Traitement de ligne) Lire (ligne) dans le fichier fin Fermer(fichier)

Domitile Lourdeaux Université de technologie de Compiègne

[INF1 : Algorithmique et Programmation](#page-0-0) 24 / 53

<span id="page-24-0"></span>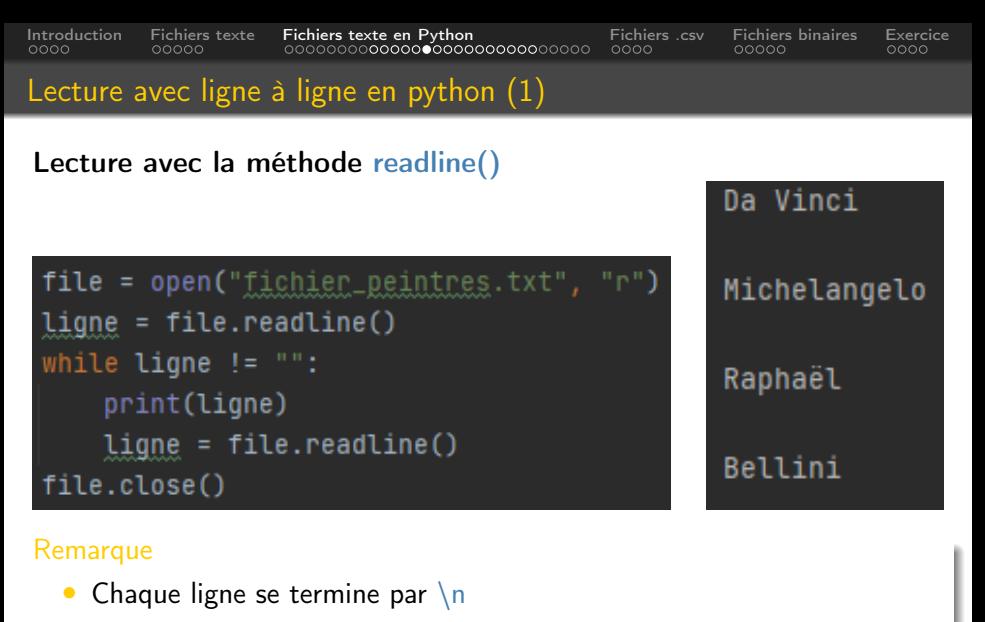

• Il y a une ligne vide après chaque ligne

[INF1 : Algorithmique et Programmation](#page-0-0) 25 / 53

イロト イ伊 ト イヨ ト イヨ

Ξ

 $OQ$ 

<span id="page-25-0"></span>[Introduction](#page-2-0) [Fichiers texte](#page-6-0) [Fichiers texte en Python](#page-11-0) [Fichiers .csv](#page-40-0) [Fichiers binaires](#page-44-0) [Exercice](#page-49-0)

### Lecture avec ligne à ligne en python (2)

### Lecture avec la méthode readline()

```
file = open("fichier_peintres.txt", "r")
lique = file.readLine()while lingne != "":
   Ligne = Ligne.strip()print(ligne)
   lique = file.readLine()file.close()
```

```
file = open("fichier_peintres.txt", "r")
line = file.readline()while lingne != "":
    print(ligne[:-1])
    lingne = file.readLine()file.close()
```
Da Vinci Michelangelo Raphaël Bellini

イ何 ト イヨ ト イヨ ト

 $\equiv$   $\curvearrowleft$  a  $\curvearrowright$ 

<span id="page-26-0"></span>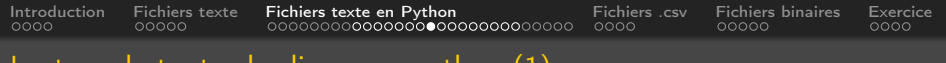

### Lecture de toutes les lignes en python (1)

### Lecture avec la méthode readlines()

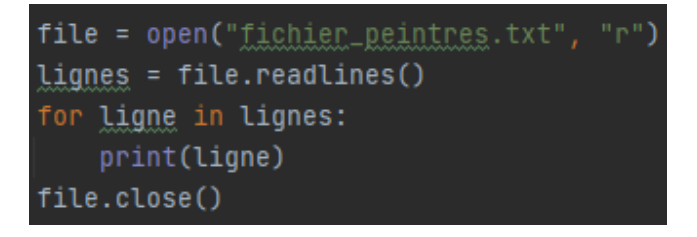

Remarque

readlines() retourne les lignes du fichier dans une liste

[INF1 : Algorithmique et Programmation](#page-0-0) 27 / 53

Domitile Lourdeaux Université de technologie de Compiègne

 $\Omega$ 

<span id="page-27-0"></span>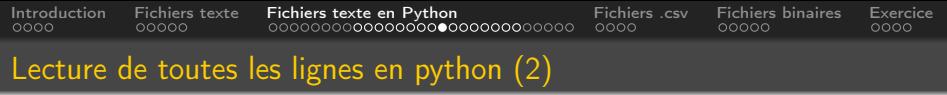

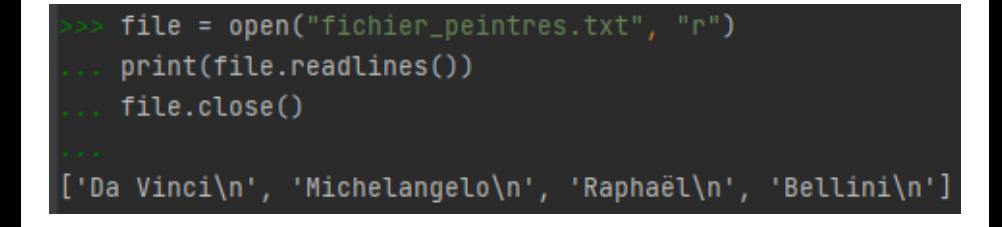

Ξ  $PQQ$ 

[INF1 : Algorithmique et Programmation](#page-0-0) 28 / 53

Domitile Lourdeaux Université de technologie de Compiègne

<span id="page-28-0"></span>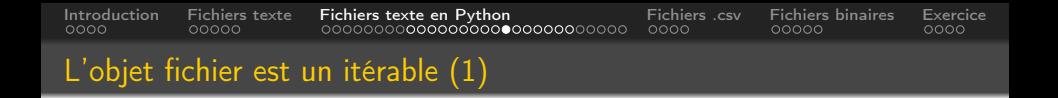

Un objet fichier est un itérable » en python

On utilisera donc de préférence la méthode suivante :

Algorithm 3 Lecture de lignes si le fichier est un itérable

 $file =$  Ouvrir(fichier) pour chaque ligne in file faire Traitement de ligne fin Fermer(fichier)

[INF1 : Algorithmique et Programmation](#page-0-0) 29 / 53

 $PQQ$ 

K ロ ▶ K 御 ▶ K 국

<span id="page-29-0"></span>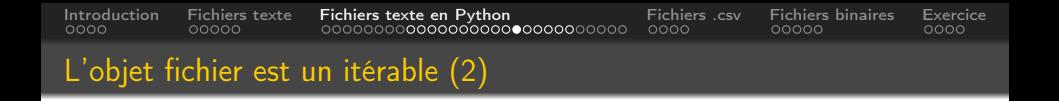

Un objet fichier est un « itérable » en python

On utilisera donc de préférence la méthode suivante :

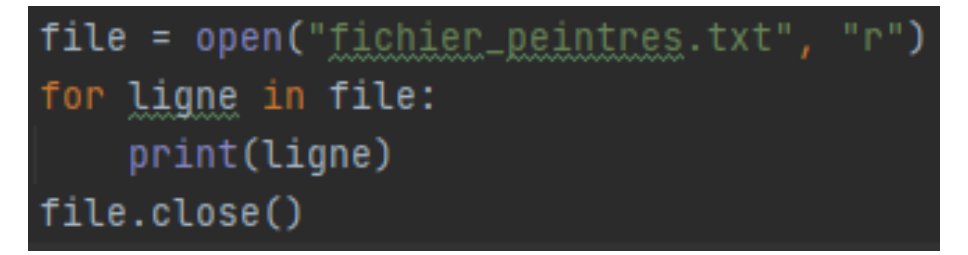

[INF1 : Algorithmique et Programmation](#page-0-0) 30 / 53

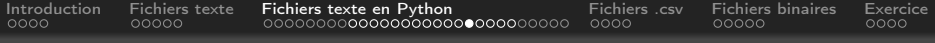

### Lecture et positionnement

### Si f est l'objet fichier :

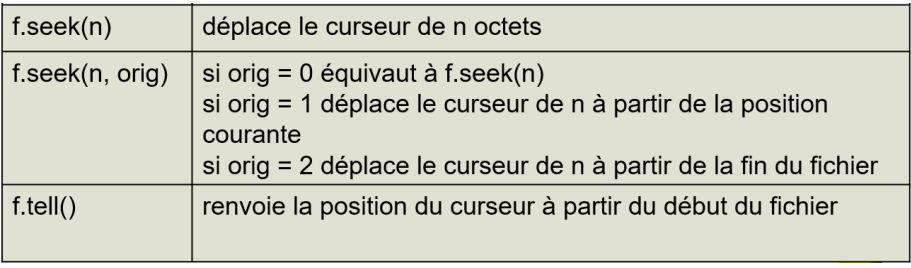

Domitile Lourdeaux Université de technologie de Compiègne

Ξ

Ξ

 $\leftarrow$   $\Box$   $\rightarrow$ 

[INF1 : Algorithmique et Programmation](#page-0-0) 31 / 53

亖

 $\circledcirc \circledcirc \circledcirc$ 

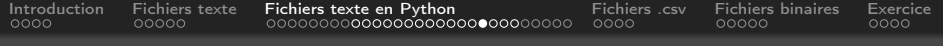

#### Et si le fichier n'existe pas ?

Dans ce cas une erreur se produit

### Il faut donc sécuriser la lecture en interceptant cette erreur

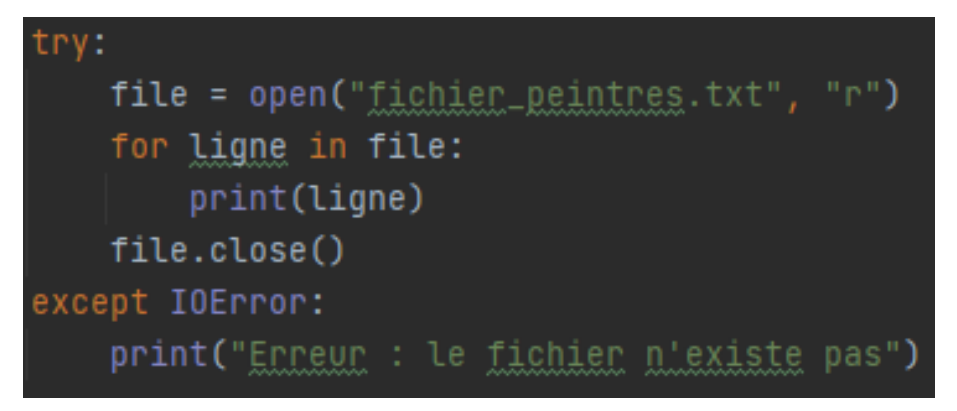

 $\Omega$ Ξ

Domitile Lourdeaux Université de technologie de Compiègne

[INF1 : Algorithmique et Programmation](#page-0-0) 32 / 53

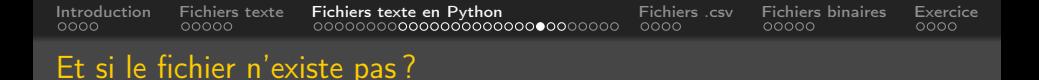

#### Dans ce cas une erreur se produit

Il faut donc sécuriser la lecture en interceptant cette erreur

```
try:
    file = open ("fichier peintres.txt", "r")
    for ligne in file:
        print (ligne)
    file.close()except:
    print ("Erreur : le fichier n'existe pas")
```
[INF1 : Algorithmique et Programmation](#page-0-0) 33 / 53

Domitile Lourdeaux Université de technologie de Compiègne

 $\leftarrow$   $\equiv$ 

( □ ) ( <sub>□</sub> )

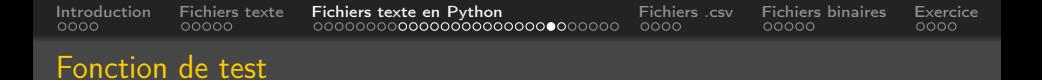

### On peut aussi écrire une fonction pour tester l'existence d'un fichier

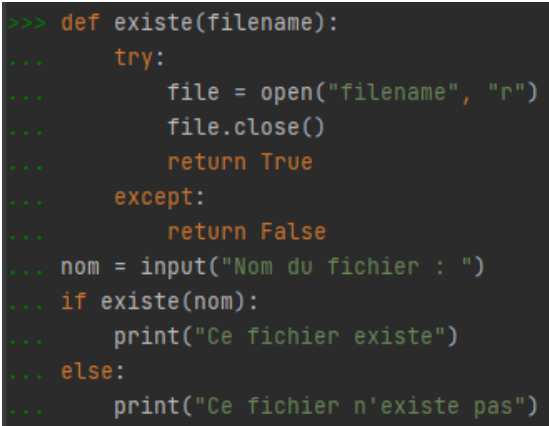

 $\,$   $\,$ Domitile Lourdeaux Université de technologie de Compiègne

Ξ

( □ ) ( <sub>□</sub> )

[INF1 : Algorithmique et Programmation](#page-0-0) 34 / 53

Ξ

 $OQ$ 

<span id="page-34-0"></span>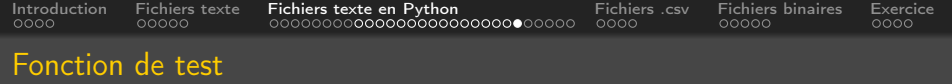

### On peut aussi écrire une fonction pour tester l'existence d'un fichier

```
def existe (filename):
    t r y :
         file = open (filename, "r")
         file.close()return True
    except:
         return False
nom = input("Nom du fichier : ")if existe (nom) :
    print ("Ce fichier existe")
    # Traitement du fichier
e l s e :
    print ("Ce fichier n'existe pas")
```
#### <span id="page-35-0"></span>**2** [Fichiers texte](#page-6-0)

#### **3** [Fichiers texte en Python](#page-11-0)

[Principes gnéraux](#page-12-0) [Ouverture de fichiers](#page-14-0) [Lecture de fichiers](#page-19-0) [Ecriture dans un fichier](#page-35-0)

4 [Fichiers .csv](#page-40-0)

**6** [Fichiers binaires](#page-44-0)

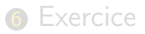

[INF1 : Algorithmique et Programmation](#page-0-0) 36 / 53

 $\leftarrow$   $\Box$   $\rightarrow$ - 4 17  $\,$   $\,$ Ξ Ξ  $\Omega$ 

Domitile Lourdeaux Université de technologie de Compiègne

<span id="page-36-0"></span>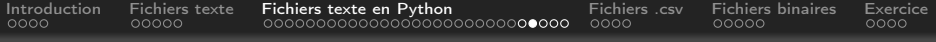

#### Ecrire dans un fichier

### Exemple

• Saisie d'un texte par l'utilisateur et écriture dans un fichier

### Problème

• Convention d'arrêt pour l'utilisateur ? Ligne vide par exemple ?

Algorithm 4 Ecriture dans un fichier d'un texte saisi par l'utilisateur

Lire(ligne) depuis la console

```
tant que ligne \neq "" faire
   Ecrire (ligne) dans le fichier
   Lire (caractere) depuis la console
fin
```
### Remarque

Si le texte contient une ligne vide, il faut une au[tre](#page-35-0) [co](#page-37-0)[n](#page-35-0)[ve](#page-36-0)[n](#page-37-0)[t](#page-34-0)[i](#page-35-0)[o](#page-39-0)[n](#page-40-0)

Domitile Lourdeaux Université de technologie de Compiègne

[INF1 : Algorithmique et Programmation](#page-0-0) 37 / 53

<span id="page-37-0"></span>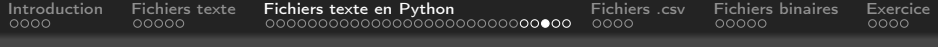

### Ecriture des éléments d'un tableau (1)

### Exemple : écriture d'un tableau de chaines de caractères

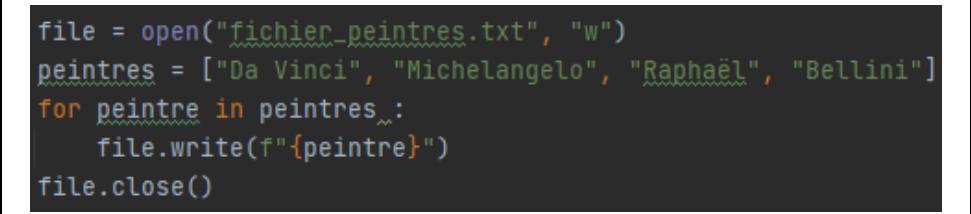

Contenu du fichier après écriture

### VinciMichelangeloRaphaëlBellini Da

 $\leftarrow \exists \rightarrow - \leftarrow$ Domitile Lourdeaux Université de technologie de Compiègne

[INF1 : Algorithmique et Programmation](#page-0-0) 38 / 53

 $\equiv$  $\Omega$ 

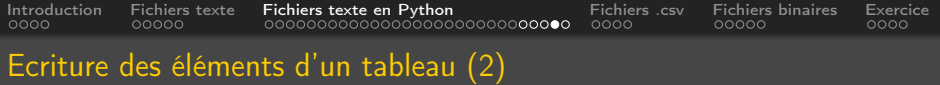

### Ajouter un séparateur de ligne

```
file = open("fichier_peintres.txt", "w")
<u>peintres</u> = ["Da Vinci", "Michelangelo", "<u>Raphaël</u>", "Bellini"]
for peintre in peintres.:
    file.write(f"{peintre}\n")
file.close()
```
Contenu du fichier après écriture

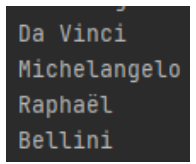

Domitile Lourdeaux Université de technologie de Compiègne

[INF1 : Algorithmique et Programmation](#page-0-0) 39 / 53

<span id="page-39-0"></span>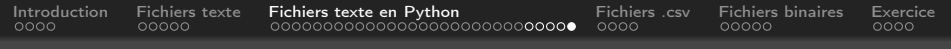

Ecriture de données de types divers

Pour lire et écrire des données d'un autre type que string, il faut les convertir

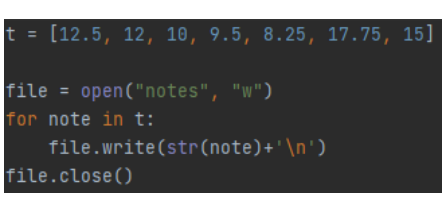

Ecriture de notes dans un fichier Lecture et calcul de moyenne

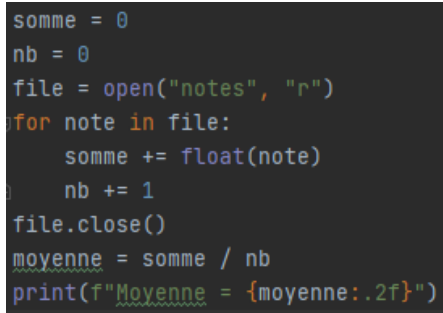

[INF1 : Algorithmique et Programmation](#page-0-0) 40 / 53

 $\Omega$ 

<span id="page-40-0"></span>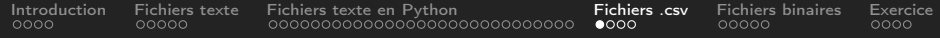

#### 2 [Fichiers texte](#page-6-0)

#### **3** [Fichiers texte en Python](#page-11-0)

#### **4** [Fichiers .csv](#page-40-0)

#### **6** [Fichiers binaires](#page-44-0)

#### **6** [Exercice](#page-49-0)

 $\leftarrow$   $\Box$   $\rightarrow$  $\circledcirc \circledcirc \circledcirc$  $\sim$   $\sim$ 向 Ξ Ξ

Domitile Lourdeaux Université de technologie de Compiègne

[INF1 : Algorithmique et Programmation](#page-0-0) 41 / 53

<span id="page-41-0"></span>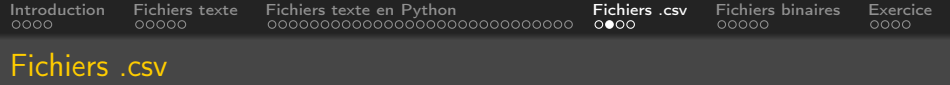

- Le format csv est utilisé pour lire ou écrire des données tabulaires compatibles avec des tableurs comme Excel
- Les données en colonnes sont séparées par des virgules (ou des pointsvirgules pour Excel)
- Exemple : Fichier Excel

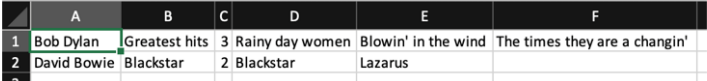

Fichier CSV produit par Excel:

Bob Dylan; Greatest hits; 3; Rainy day women; Blowin' in the wind; The times they are a changin' David Bowie; Blackstar; 2; Blackstar; Lazarus;

Domitile Lourdeaux Université de technologie de Compiègne

[INF1 : Algorithmique et Programmation](#page-0-0) 42 / 53

<span id="page-42-0"></span>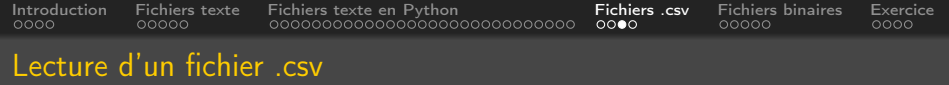

 $#$  lecture du fichier csy des albums

```
import csv
f = open("albums2.csv")albums = \text{csv.DictReader}(f, \text{ delimiter } = ",")print (albums)
f. close()
```
#### Exécution

[OrderedDict([('artiste', 'Bob Dylan'), ('titre', 'Greatest hits'), ('nb', '3'), ('morceau1', 'Rainy day women'), ('morceau2', "Blowin' in the wind"), ('morceau3', "The times they are a changin'")]), OrderedDict([('artist e', 'David Bowie'), ('titre', 'Blackstar'), ('nb', '2'), ('morceau1', 'Blackstar'), ('morceau2', 'Lazarus'), ('morc eau3', '')])]

> $\leftarrow \equiv$   $\rightarrow$  $\equiv$  $\Omega$

Domitile Lourdeaux Université de technologie de Compiègne

[INF1 : Algorithmique et Programmation](#page-0-0) 43 / 53

<span id="page-43-0"></span>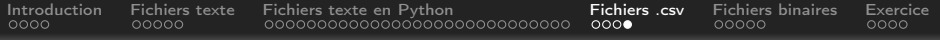

### Ecriture d'un fichier .csv

```
# e criture csv
import csv
en \mathsf{Tets} = [\mathsf{Tantste", \mathsf{Titre", \mathsf{Tnb", \mathsf{T} moreaul}},\phi donnees = [\{\n\begin{bmatrix} 1 \\ 2 \end{bmatrix}^n, \{\n\begin{bmatrix} 2 \\ 3 \end{bmatrix}^n, \{\n\begin{bmatrix} 3 \\ 2 \end{bmatrix}^n, \{\n\begin{bmatrix} 3 \\ 2 \end{bmatrix}^n, \{\n\begin{bmatrix} 4 \\ 2 \end{bmatrix}^n, \{\n\begin{bmatrix} 2 \\ 3 \end{bmatrix}^n, \{\n\begin{bmatrix} 3 \\ 2 \end{bmatrix}^n, \{\n\begin{bmatrix} 4 \\ 2 \end{bmatrix}^n, \{\n\begin{bmatrix} 4 \\ 2 \end{bmatrix}^"morceau1" : "Rainy day women",
                       "morceau2": "Blowin' in the wind",
                       "morceau3": "The times they are a changin'"},
                     {"artiste":"David Bowie", "titre":"Blackstar", "n
                       " morceau1" : " Blackstar".
                       "moreau2": "Lazarus"}
f = open("albums2.csv", "w")w = \text{csv}. DictWriter (f, enTetes, delimiter=";")
w. writeheader ()
w. writerows (donnees)
f. close()
```
Ξ  $PQQ$ 

Domitile Lourdeaux Université de technologie de Compiègne

[INF1 : Algorithmique et Programmation](#page-0-0) 44 / 53

<span id="page-44-0"></span>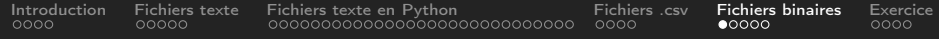

#### 2 [Fichiers texte](#page-6-0)

#### **3** [Fichiers texte en Python](#page-11-0)

#### 4 [Fichiers .csv](#page-40-0)

### **6** [Fichiers binaires](#page-44-0)

#### **6** [Exercice](#page-49-0)

 $\leftarrow$   $\Box$   $\rightarrow$  $\circledcirc \circledcirc \circledcirc$ 一、向 Þ Ξ

[INF1 : Algorithmique et Programmation](#page-0-0) 45 / 53

Domitile Lourdeaux Université de technologie de Compiègne

<span id="page-45-0"></span>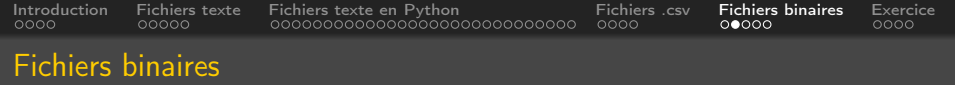

### Exemple

- 145 peut s'écrire en utilisant les codes des caractères 1 4 et 5 de la façon suivante : 31 34 35
- Mais aussi sous forme binaire :
	- $1 * 2^7 + 1 * 2^4 + 1 * 2^0$
	- $128 + 8 + 1$

$$
\begin{array}{|c|c|c|c|c|c|c|c|c|c|}\n\hline\n1 & 0 & 0 & 1 & 0 & 0 & 1 \\
\hline\n7 & 6 & 5 & 4 & 3 & 2 & 1 & 0 \\
\hline\n\end{array}
$$

En Python, le module pickle permet de lire et d'écrire des fichiers binaires

<span id="page-46-0"></span>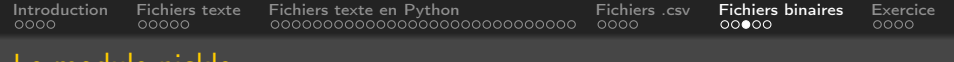

#### Le module pickle

### Ecriture en binaire

- Ouverture avec "wh"
- Ecriture d'une donnée avec pickle.dump
- Le type de la donnée est mémorisé
- Avec l'exemple précédent :

```
t = [12.5, 12, 10, 9.5, 8.25, 17.75, 15]import pickle
filename = 'notes/bin'outputfile = open(filename,'wb')
for note in t:
  pickle.dump(note, outputfile)
outputfile.close()
```
 $\Omega$ 

<span id="page-47-0"></span>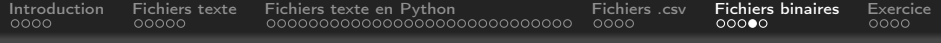

### Contenu du fichier binaire

notes.bin (édité avec smultron sur mac)

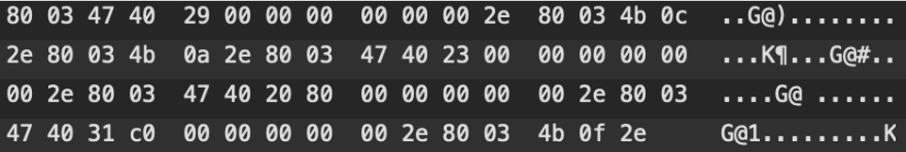

- Le contenu n'est pas directement lisible
- Mais on peut le relire à l'aide du module pickle
- Il contient les 7 nombres écrits sous forme binaire précédemment ainsi que les indications nécessaires pour les relire

<span id="page-48-0"></span>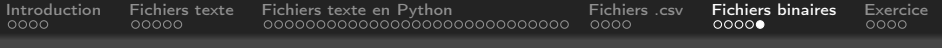

#### Le module pickle

### Lecture d'un fichier binaire

- Ouverture avec "rb"
- Lecture d'une donnée avec pickle.load
- Relecture du fichier précédent :

```
import pickle
filename = 'notes,bin'inputfile = open(filename, 'rb')eof = Falsewhile not eof:
  try:
     print(pickle.load(inputfile))
  except:
     print("fin de fichier")
     eof = Trueinputfile.close()
```
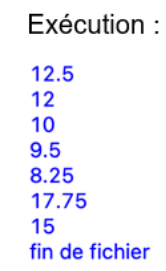

 $PQQ$ 

Ξ

<span id="page-49-0"></span>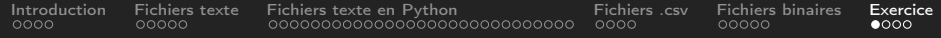

#### 2 [Fichiers texte](#page-6-0)

#### **3** [Fichiers texte en Python](#page-11-0)

#### 4 [Fichiers .csv](#page-40-0)

#### **6** [Fichiers binaires](#page-44-0)

#### **6** [Exercice](#page-49-0)

 $\leftarrow$   $\Box$   $\rightarrow$  $\circledcirc \circledcirc \circledcirc$  $\sim$ Ξ

[INF1 : Algorithmique et Programmation](#page-0-0) 50 / 53

<span id="page-50-0"></span>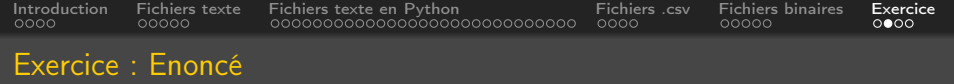

### Ecrire une fonction permettant de recopier un fichier texte en enlevant les lignes commençant par #

Domitile Lourdeaux Université de technologie de Compiègne

[INF1 : Algorithmique et Programmation](#page-0-0) 51 / 53

 $OQ$ 

<span id="page-51-0"></span>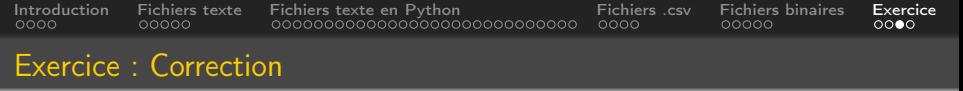

```
def sansCommentaires (source, destination):
    """ Fonction qui recopie un fichier texte en
              en levant les lignes commen ant par #params: fichier texte source avec commentaires
         return : fichier texte destination sans commentaires
     "" "
    if ext{ } existe (source):
         inputfile = open(source, "r")out put file = open (destination, \mathbb{I}(\mathsf{w}^{\mathsf{H}})for ligne in inputfile:
              if ligne [0] != "#":
                  out put file. write (ligne)
         in put file . close ()
         out put file.close()
```
<span id="page-52-0"></span>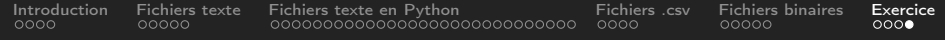

# Questions...

Domitile Lourdeaux Université de technologie de Compiègne

 $\leftarrow \Box$ 

[INF1 : Algorithmique et Programmation](#page-0-0) 53 / 53

Ξ

 $\circledcirc \circledcirc \circledcirc$